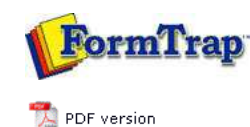

**Printline or Records Mode**

## **Printline Mode**

# **D** Overview

#### **Input Data**

- Loading a Sample Input File
- $\triangleright$  Repagination
- Defining Fields
- $\triangleright$  Mapping the Variables
- Establishing Comparison Rules

### **Records Mode**

**D** Overview

**ID** Input Data

#### **Pre-defined Variables**

#### Pre-defined Variables

**FTDesign Manual V7.5** Theory & Decisions | Tools & Options | **Printline or Records mode**

Design & Objects | Masking & Font Change | Projects | Testing & Viewing Repaginator | FTSplitDef | Registry Update | Special Forms

**Full PDF Manual** Enterprise V7.5 Manual SBE V7.5 Manual

# Input Data

Before you begin designing a Printline form, you will need a sample data file from your application to use for mapping fields and testing your form. For best results, you should select a data file that includes the maximum amount of data that may appear on any given page and contains at least one multiple page document as it is the variation across input pages that allows you to define when to print sub-forms, group headers and different types of detail lines. Check that you have all of the variation in detail lines included in your sample file(s).

FTDesign will load any unicode text file to use for print mapping. Non-Unicode files (normally ASCII) will convert to Unicode as they are loaded into FTDesign.

Top

**Disclaimer** | **Home** | **About Us** | **News** | **Products** | **Customers** | **Free Trial** | **Contact Us** | **Success Stories Copyright © 1995-2011 TCG Information Systems Pty. Ltd. All rights reserved.**